# Experiencia del deportista

THUGKGO UUHR

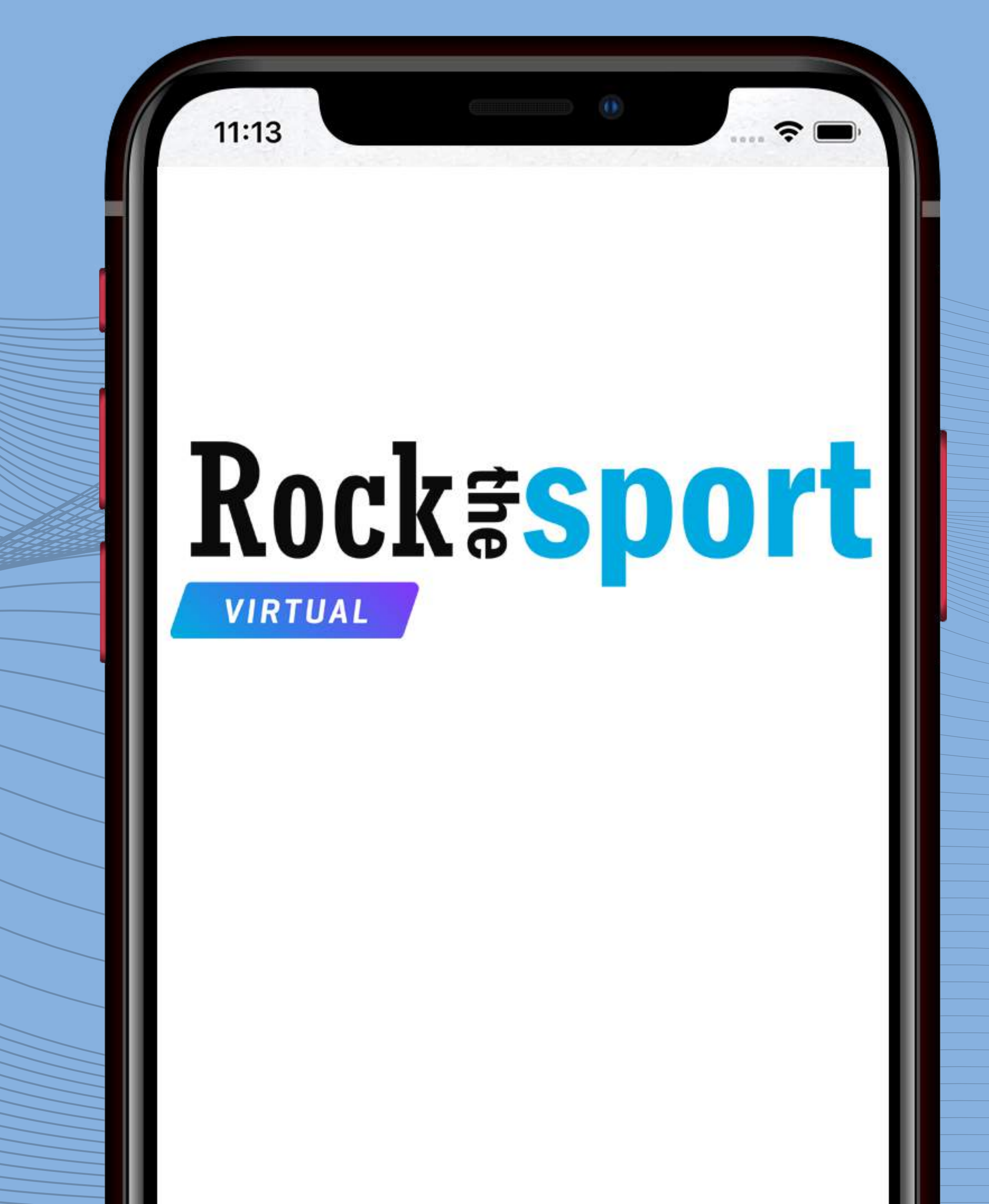

# **Inscripción**

Realiza tu inscripción de forma habitual a través de RockTheSport o desde la página de la carrera.

Recibe por email tu justificante de inscripción junto a tu **Dorsal Virtual**

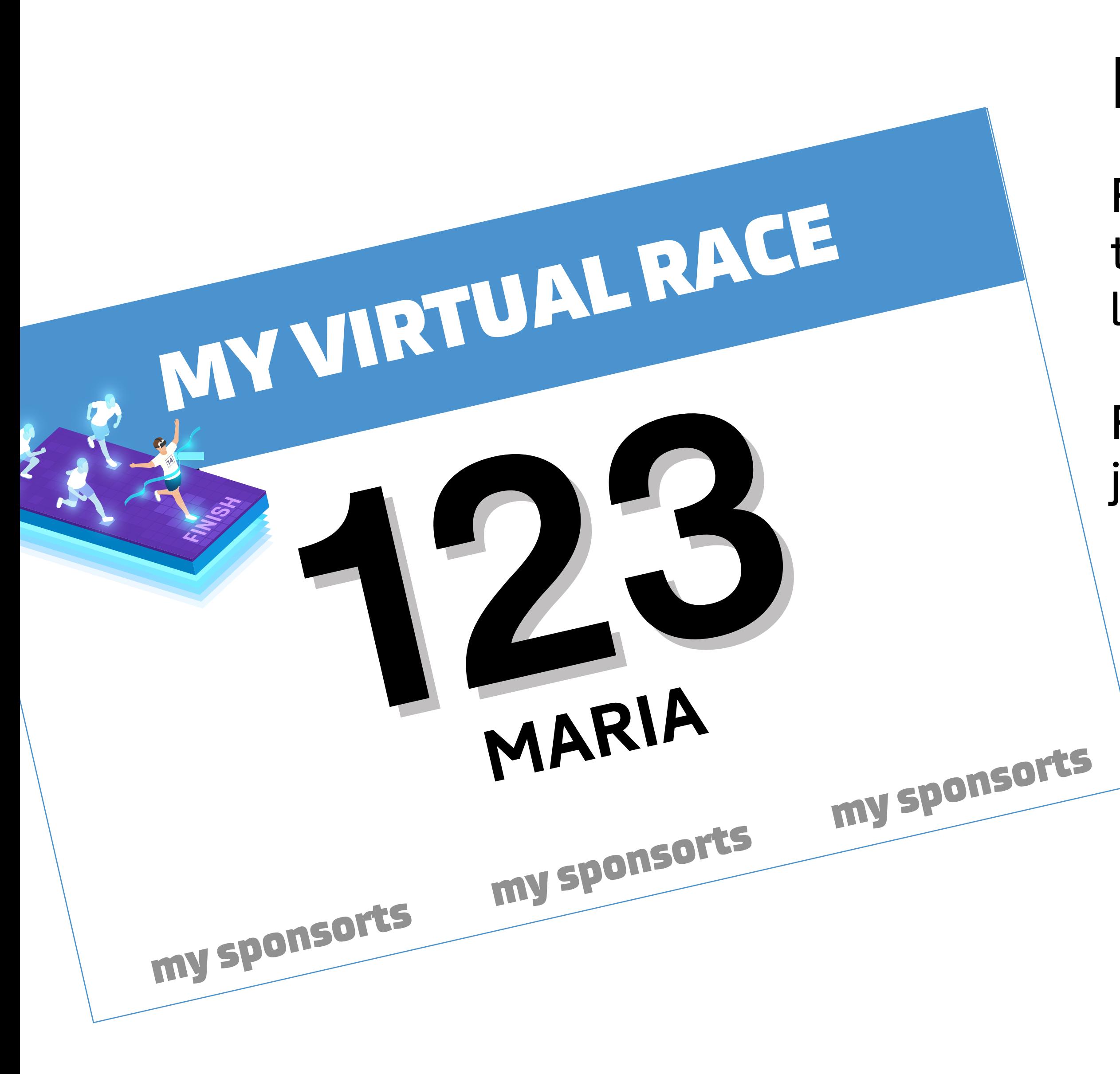

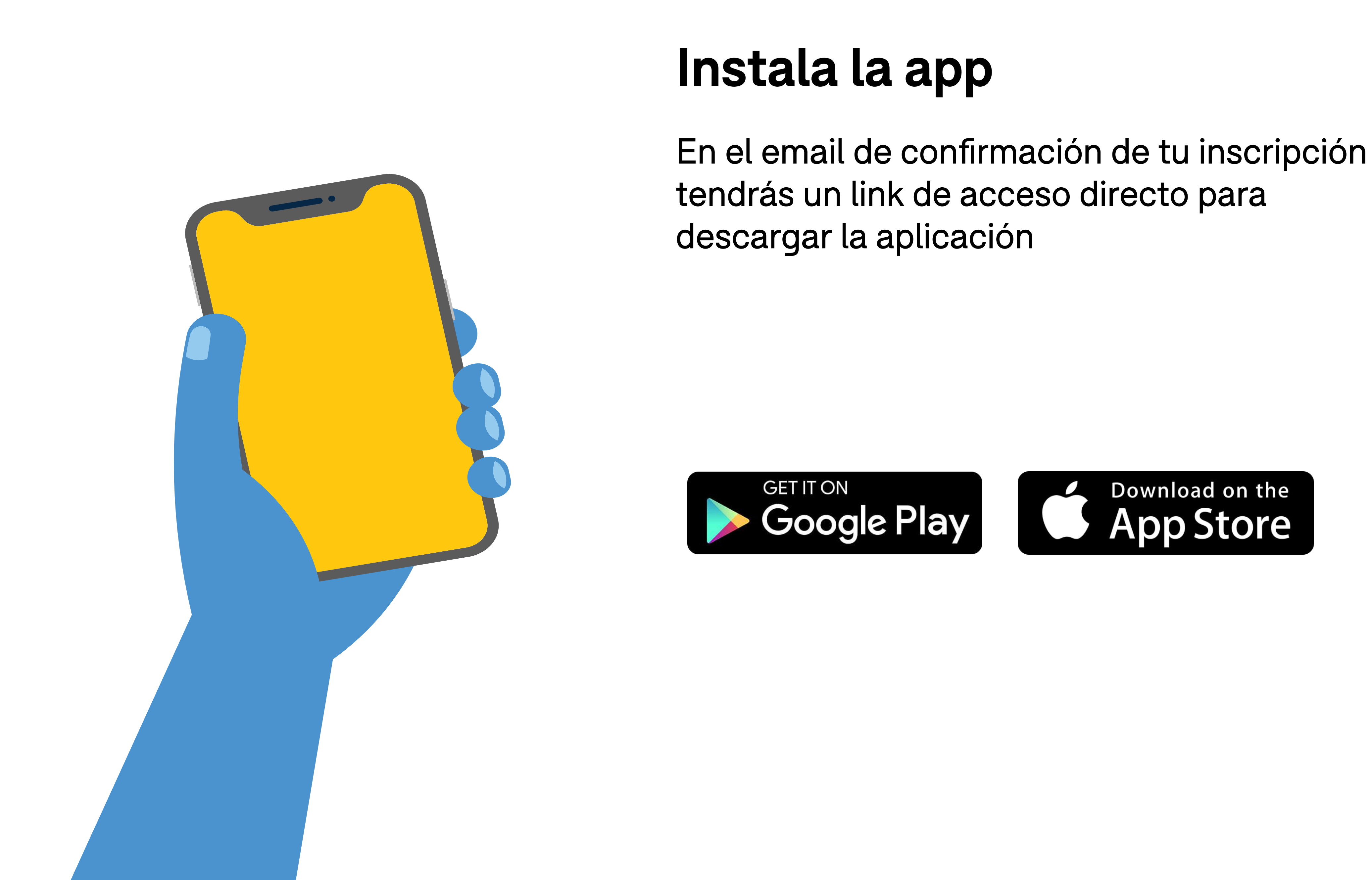

#### **Acceso con localizador**

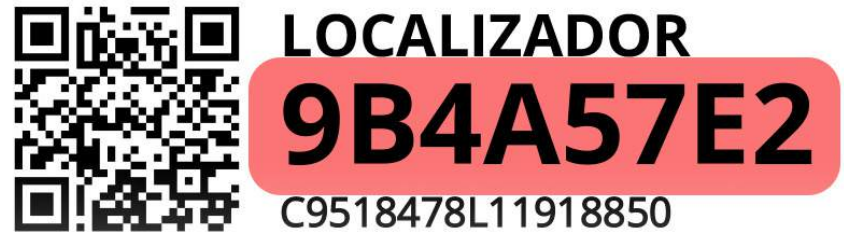

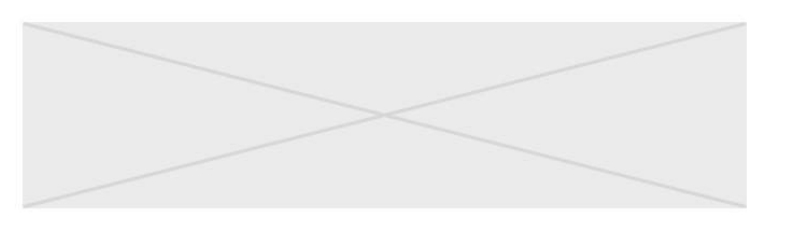

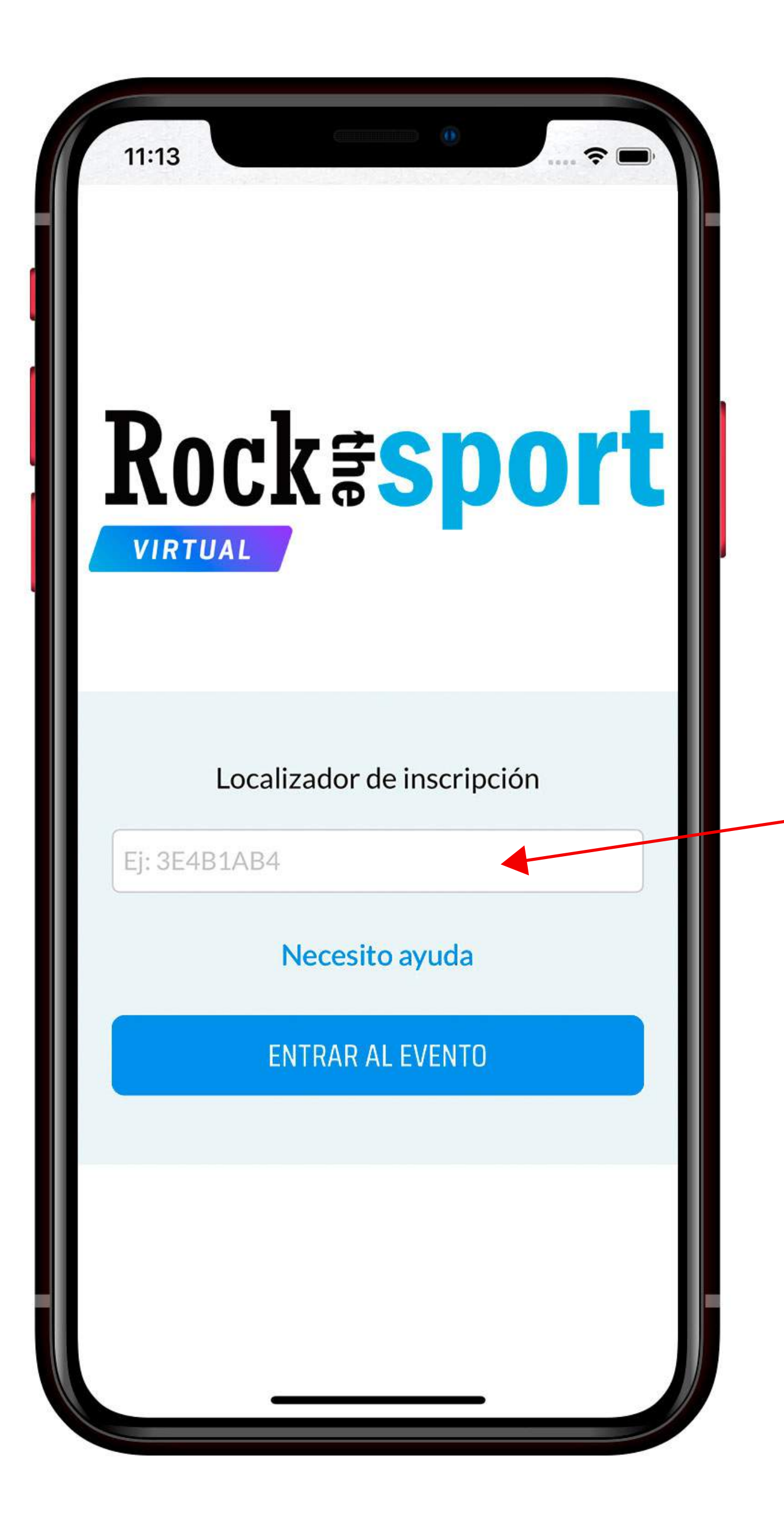

Abre la app y accede a la carrera con tu localizador.

En nuestro justificante de inscripción, encontrarás el código del localizador.

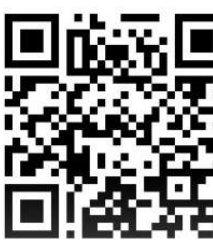

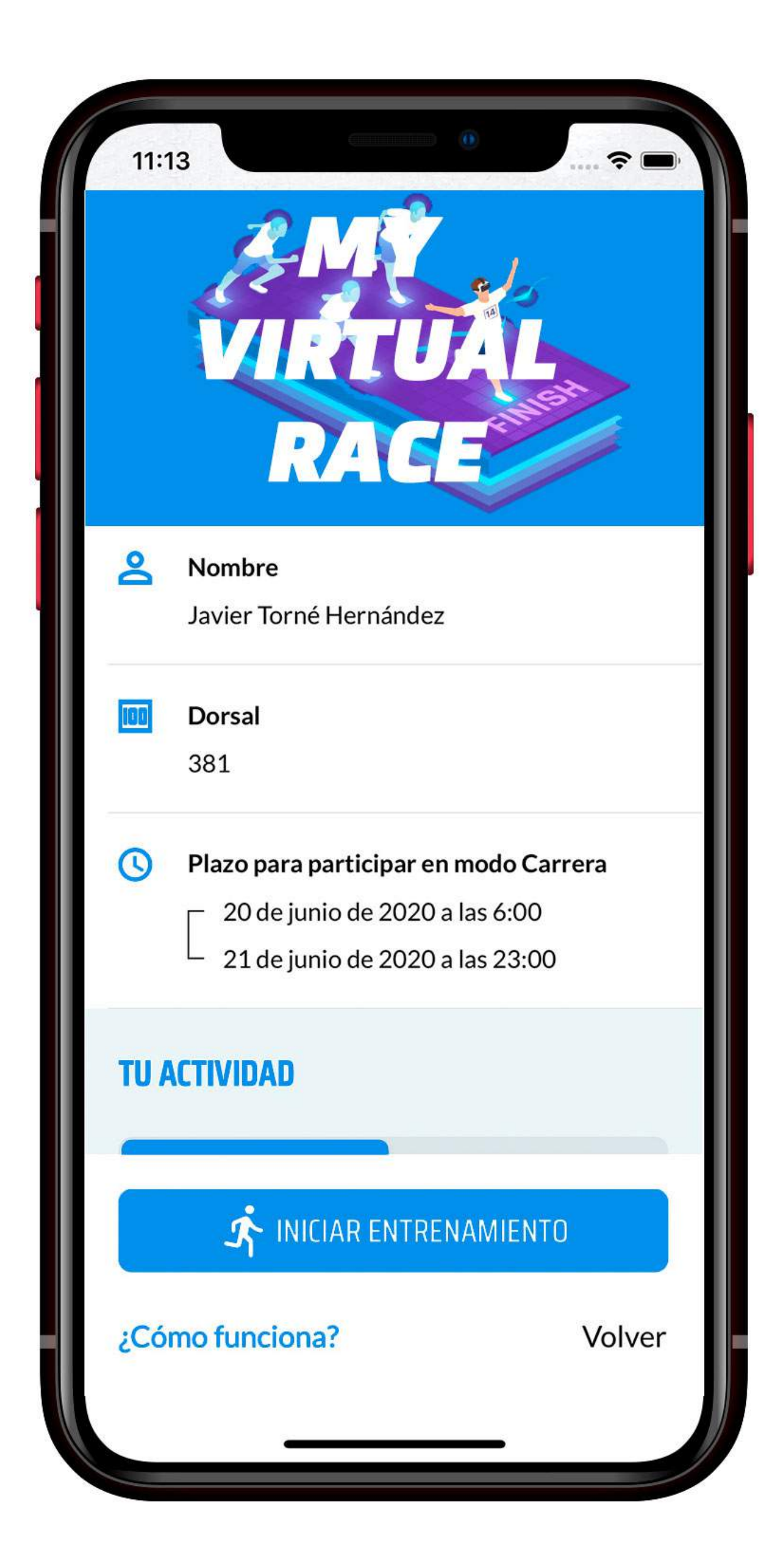

### **Ficha del evento**

Después de identificarnos, se mostrará la ficha del evento con nuestros datos.

Desde aquí podremos realizar:

#### **Entrenamientos**

Tantos como queramos y no contarán en la clasificación definitiva.

**Carrera** Sólo podrás realizar un intento en la carrera durante los plazos establecidos por la organización

![](_page_5_Picture_0.jpeg)

## **Selección de distancia**

Si decidimos iniciar un entrenamiento o carrera, lo siguiente que tendremos que hacer será elegir una distancia o modalidad.

El GPS nos localizará y ya podremos comenzar nuestra actividad.

#### **Cuenta atrás**

![](_page_6_Picture_0.jpeg)

Prepárate para tu actividad, la cuenta atrás te indica que la aplicación va a comenzar a grabar tu carrera o entrenamiento.

#### **En carrera**

![](_page_7_Picture_0.jpeg)

En todo momento podrás ver cuánto tiempo llevas corriendo, la distancia recorrida y el porcentaje de distancia realizada.

Un entrenamiento y/o carrera serán válidos al completar la distancia seleccionada.

Al completar dicha distancia, el tiempo se parará automáticamente.

Sólo podrás cancelar si has hecho menos del 50% de la distancia total.

## **Fin de actividad**

![](_page_8_Picture_0.jpeg)

¡Enhorabuena! Has completado la distancia y puedes revisar tus estadísticas de tiempo y ritmo.

Además, puedes compartir este resultado. También podrás compartirlo más tarde desde el histórico de actividades.

Una vez compartido el resultado, puedes continuar para acceder a la ficha del evento donde ya se mostrará esta nueva actividad.

![](_page_9_Picture_0.jpeg)

### **Ficha de evento actualizada**

Verás que en la sección "Tu Actividad" se muestra el listados de tus entrenamientos y carreras conforme los vayas haciendo.

Dependiendo de la fecha, podrás volver a realizar otro entrenamiento y recuerda que sólo tienes un intento para la carrera.

Una vez finalizado el plazo oficial para la carrera también se mostrará tu resultado definitivo.